# More time teaching, less time getting organised.

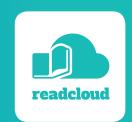

Simplify classroom resources and boost engagement with an eReading platform

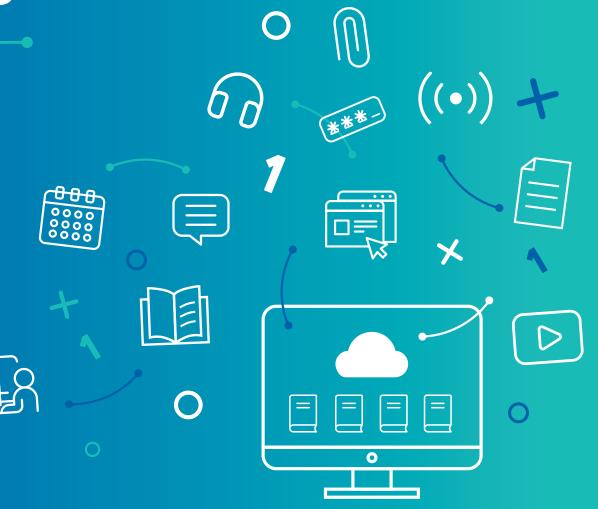

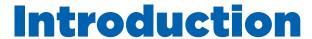

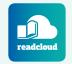

Welcome to ReadCloud! We're super excited to have you on board!

Our mission is to help educators and teachers ensure that our kids and students get the best education possible.

We deeply believe in the power of reading and conversations as a tool for building critical thinking, encouraging creativity and a powerful way for teachers to teach to the classroom curriculum.

This playbook is a guide, to help you understand how to get the most out of ReadCloud and make textbooks and classroom content come alive.

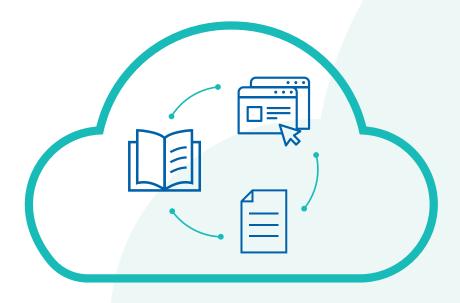

#### **Did You Know?**

Over 500 schools around Australia use ReadCloud in the classroom!

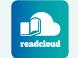

### **Inside this Guide**

You'll discover information, tips, advice and stories throughout this guide.

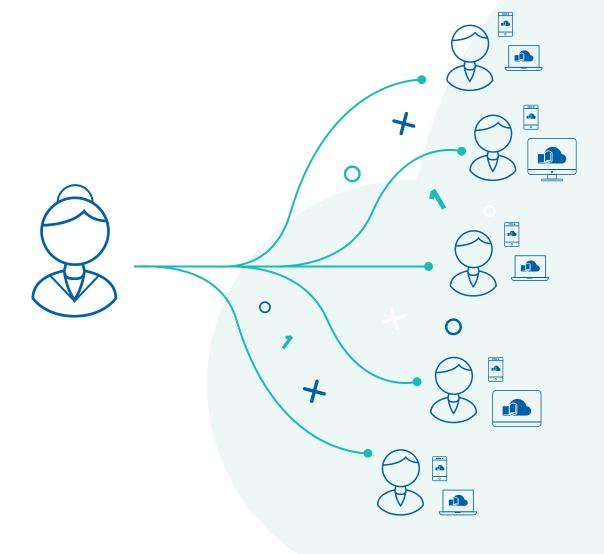

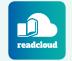

## **Getting Started**

Getting started with ReadCloud is simple. Download the app to your favourite device, whether it's a laptop, desktop, tablet or phone and login with Office 365 or Google for secure Single Sign On to jump straight into your **Bookshelf**.

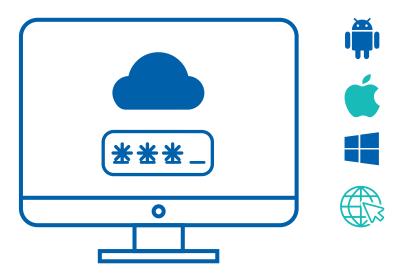

### **Steps**

- Head to readcloud.com/downloads and download the app to your device. You can access ReadCloud on up to 6 devices at once.
- 2. Open the ReadCloud app and enter your school username and password to login.
- **3.** You will be taken to your **Bookshelf** you can start to navigate, everything is here.

#### **Did You Know?**

If your school uses Office 365 or Google, you can use ReadCloud's Single-Sign-On feature to login with your school credentials.

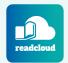

# A Bookshelf for Digital Content

You'll first want to get familiar and comfortable with your Bookshelf. The Bookshelf is your home, it's where all your eBooks and digital resources live. The best part is you will never run out of space and you can take it with you, everywhere you go!

All your books are sorted into **Class Clouds**. The navigation to the class you want is easy: you can scroll through the bookshelf or use the "My Class Clouds" tab at the top to search and sort through your classes. Your Class Cloud matches your physical classroom... finding your class has never been so simple!

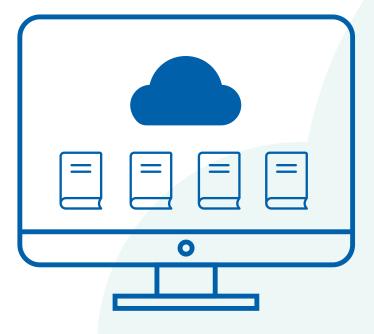

#### **Did You Know?**

Your bookshelf contains both digital textbooks (eBooks), interactive content, the digital component of print textbooks and many other digital subscriptions alongside any content you upload yourself.

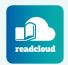

# Make The Resources Your Own

Using eBooks means you can mark them up how you like. No need to worry about smudges, highlighter bleed or illegible notes in the margins. You can personalise and annotate books to your heart's content thanks to the ReadCloud **eReader**.

You can keep those annotations for yourself or share them with your class. Your students can do the same!

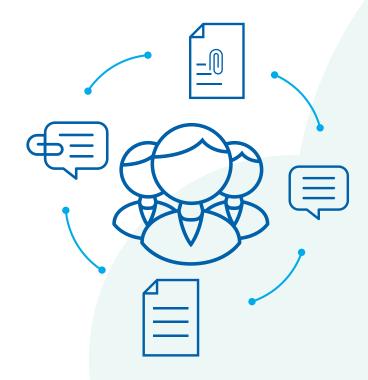

#### **Did You Know?**

Higher engagement with eBooks through markup and interaction correlates with higher grades and assessment scores in students.

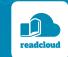

### Jane, Year 8 Science Teacher, QLD

Jane uses ReadCloud to make notes and highlights in her Year 8 science textbook.

It allows her to remind herself of specific parts to pause during a lesson and ask questions of the students to test their understanding. By highlighting a word on the eReader, she brings up ReadCloud's **Learning Toolbar** and can also add other insights and comments during the lesson that students mention and share that within the class.

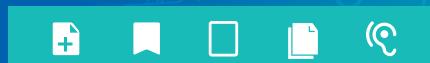

#### **Did You Know?**

Using ReadCloud minimises disruptions and time spent transitioning and getting students up and running in the classroom.

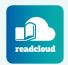

# Personalise The Learning

A digital resource platform like ReadCloud puts the power in your hands to customise and curate content easily. It allows you to add your own content to personalise the learning experience of the students in your class by creating and adding your own content alongside textbooks, digital resources and other resources.

With the ReadCloud **Content Manager**, the possibilities to add your content are endless. You can upload content you have created yourself, such as Office documents but also add resources that you have discovered in other places. The platform allows you to build out a powerful digital library for yourself and your students.

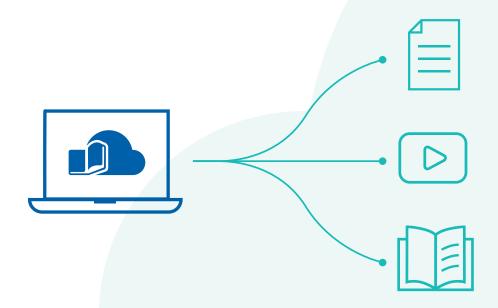

#### **Did You Know?**

You can upload a variety of content inside ReadCloud, including audio files, videos (YouTube or mp4s) and images.

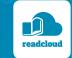

### Katrina, Year 9 English Teacher, NSW

When introducing the students to Shakespeare's Hamlet, Katrina uses the ReadCloud **Annotation** feature to tag and assign reading parts and characters to each student in her class. Now each student knows what lines they need to practice and read during rehearsal. To give them more content she uses ReadCloud's **Content Manager** to upload audio and a YouTube video of actors from the Royal Shakespeare Company reading out lines and adds them to the Hamlet eNovel. The students can listen along to them and hear what they sound like out loud helping them to visualise the characters and lines more clearly.

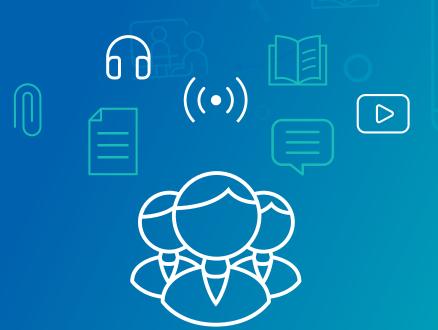

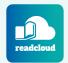

# **Building Confidence**

**Enhanced Annotations** are a great way to not only bring content to life but also personalise the lesson for individual students or groups within your class.

Educators are able to tailor their classes by adding media such as video, audio and images or Rich Text to content to enhance student comprehension and learning as well as personalise the text in ways you know works best for your class, using shapes, freehand drawing and other annotations.

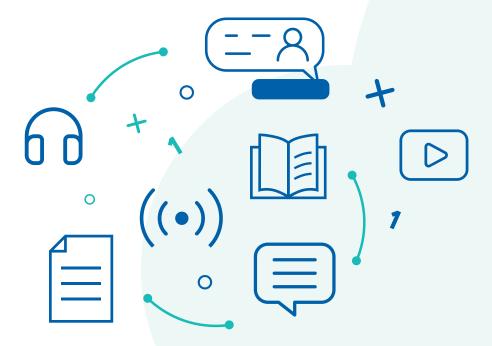

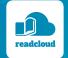

### Colin, Year 7 Geography Teacher, WA

Colin has students from a wide range of socioeconomic backgrounds, with some students experiencing unique challenges with learning. Colin is able to use ReadCloud to provide more attention to these students.

When he assigns questions to complete at the end of each section of the textbook, Colin makes sure that for certain students, he selects questions easier and more level appropriate. By covering up the existing questions with the Enhanced Annotations tool, he can discreetly share new questions for individual students. It allows him to keep all the students on the same material and content, whilst tailoring the assessment of their understanding in appropriate ways.

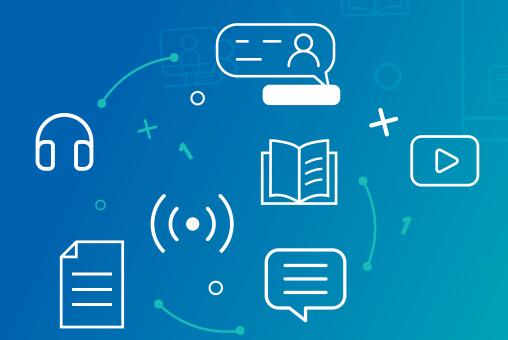

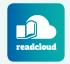

# **Inspire Conversations**

ReadCloud brings conversations to life right inside of the book so that teachers and students can make and share their opinions and comments in real time. The ReadCloud **eReader** provides space for live conversations to occur with the ability to add annotations directly on the text and pages of a book and for teachers and students in a class to comment on them.

The ReadCloud social **Comments** and **Annotations Thread** gives class members a view of the different discussions taking place, with everyone able to jump in to share their thoughts, emotions and reactions.

It's the only place where social reading can happen. Even offline. **Comments** will be captured even if you do not have internet access and will later synchronise once internet access is restored.

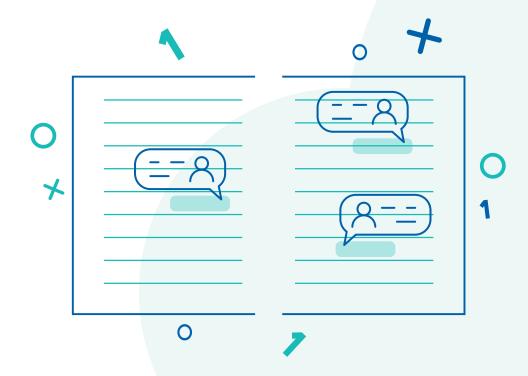

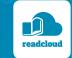

### Jamie, Year 10 Maths Teacher, WA

Jamie's maths students are a rowdy bunch. But that's okay because Jamie knows that his students in year 10 maths like to have robust discussions inside their Maths textbook. His expectations for his class are high and the content is quite challenging. But the class are able to use the comment threads in the textbook to tackle the different problems and challenges that Jamie assigns to them together.

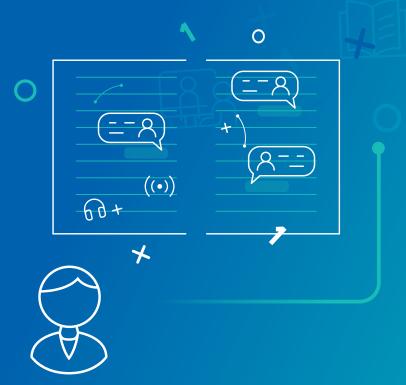

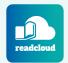

# **Engage Across Different Needs**

ReadCloud has a number of features to help students improve their literacy skills as well as cater for learning difficulties such as dyslexia. Accessibility is built in directly, so you can use ReadCloud to make learning easier through customisable reading fonts, background colours or even hearing aids such as **Text-to-Speech**.

To increase reading speed and comprehension, dictionary lookup helps students define unfamiliar words. For longer sentences and paragraphs, the **Immersive Reader** can be used to help students hear words and sentences out loud, pinpoint Nouns, Verbs and Adjectives as well as customise their visual preferences such as font and colour to improve accessibility.

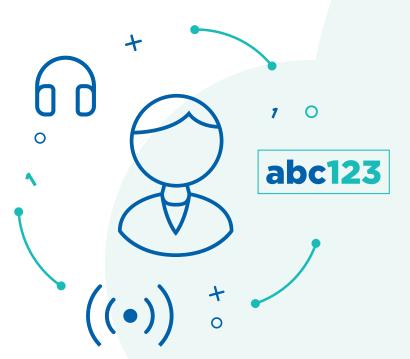

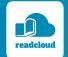

### Anh, Year 7 English Teacher, QLD

Anh has a number of students who suffer from some learning difficulties. These include mild vision impairments, difficulties with hearing and other challenges. ReadCloud's accessibility and assistive technology help Anh's students engage with the classroom material more easily.

Anh is able to guide her students to use **Text-To-Speech** while she says the Immersive Reader is particularly helpful, allowing her students to have the text customised for reading ability.

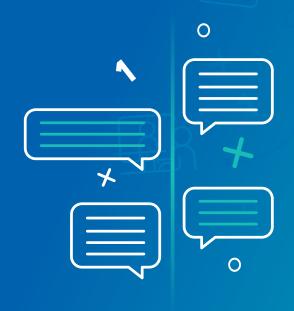

#### **Did You Know?**

Students are 10% faster and experience 50% fewer reading errors when reading text with an optimised layout.

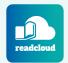

## Do What You Do Best

ReadCloud is a tool for educators. We're passionate about empowering educators, simplifying access to the content and resources you need for teaching and learning, as well as providing the tools to make classroom interactions and lessons active and engaging.

We believe that by allowing teachers to do what they do best, we can help our students get the best education possible.

Contact us to find out more and learn how you can use ReadCloud in your classroom. We would be delighted to facilitate Professional Development for you and your fellow educators.

Reach out to us at readcloud.com/contact-us.

#### **Find out more information**

You can access more guides and teachers resources to help you make the most of ReadCloud

- Visit readcloud.com/support to see FAQs and contact our support team
- Head to knowledge.readcloud.com to access our Knowledge Base and view articles and guides on using ReadCloud
- Our YouTube channel also has tutorial videos to give you tips and tricks